# **IBM Tivoli Enterprise Console Versão 3.7.1 Interim Fix 0060: Arquivo Leia-me**

Data: Agosto de 2004

Nome: 3.7.1-TEC-0060

Componente: IBM® Tivoli Enterprise Console® Versão 3.7.1

Antes de utilizar estas informações e o produto suportado por elas, leia as informações na seção "Avisos", no fim deste documento.

Primeira Edição (agosto de 2004). Esta edição aplica-se à versão 3, release 7, modificação 1 do IBM Tivoli Enterprise Console (número do produto 5697-EAS).

(C) Copyright International Business Machines Corporation 2004. Todos os direitos reservados. Direitos Restritos para Usuários do Governo dos Estados Unidos - Uso, duplicação ou divulgação restritos pelo documento GSA ADP Schedule Contract com a IBM Corp.

# **Índice**

Sobre esta Correção Temporária

- Conteúdo da Correção Temporária
- Correções Substituídas por esta Correção Temporária
- Plataformas Suportadas e Bancos de Dados

Novidades nesta Correção Temporária

Informações sobre a Instalação

- Pré-requisitos
- Notas sobre a Correção Temporária
- Instruções de Instalação

Correções de APAR Incluídas nesta Correção Temporária

Limitações Conhecidas

Atualizações da Documentação

Avisos e Marcas

# **Sobre esta Correção Temporária**

Esta seção fornece informações gerais sobre esta correção temporária. É extremamente recomendado ler este documento inteiro antes de instalar essa correção temporária.

# **Conteúdo da Correção Temporária**

O arquivo 3.7.1-TEC-0060.tar contém o seguinte para essa correção temporária:

- Este arquivo LEIA-ME
- um relatório de imagem;
- uma imagem de CD-ROM;

**Formato do Documento:** Este documento leia-me agora é fornecido apenas no formato PDF (Portable Document Format) do Adobe Acrobat.

# **Correções Substituídas por esta Correção Temporária**

As seguintes correções são substituídas por esta correção temporária:

- 3.7.1-TEC-0047LA
- 3.7.1-TEC-0048LA
- 3.7.1-TEC-0049LA
- 3.7.1-TEC-0050LA

# **Plataformas Suportadas e Bancos de Dados**

A seção lista as plataformas e os bancos de dados suportados por esta correção temporária.

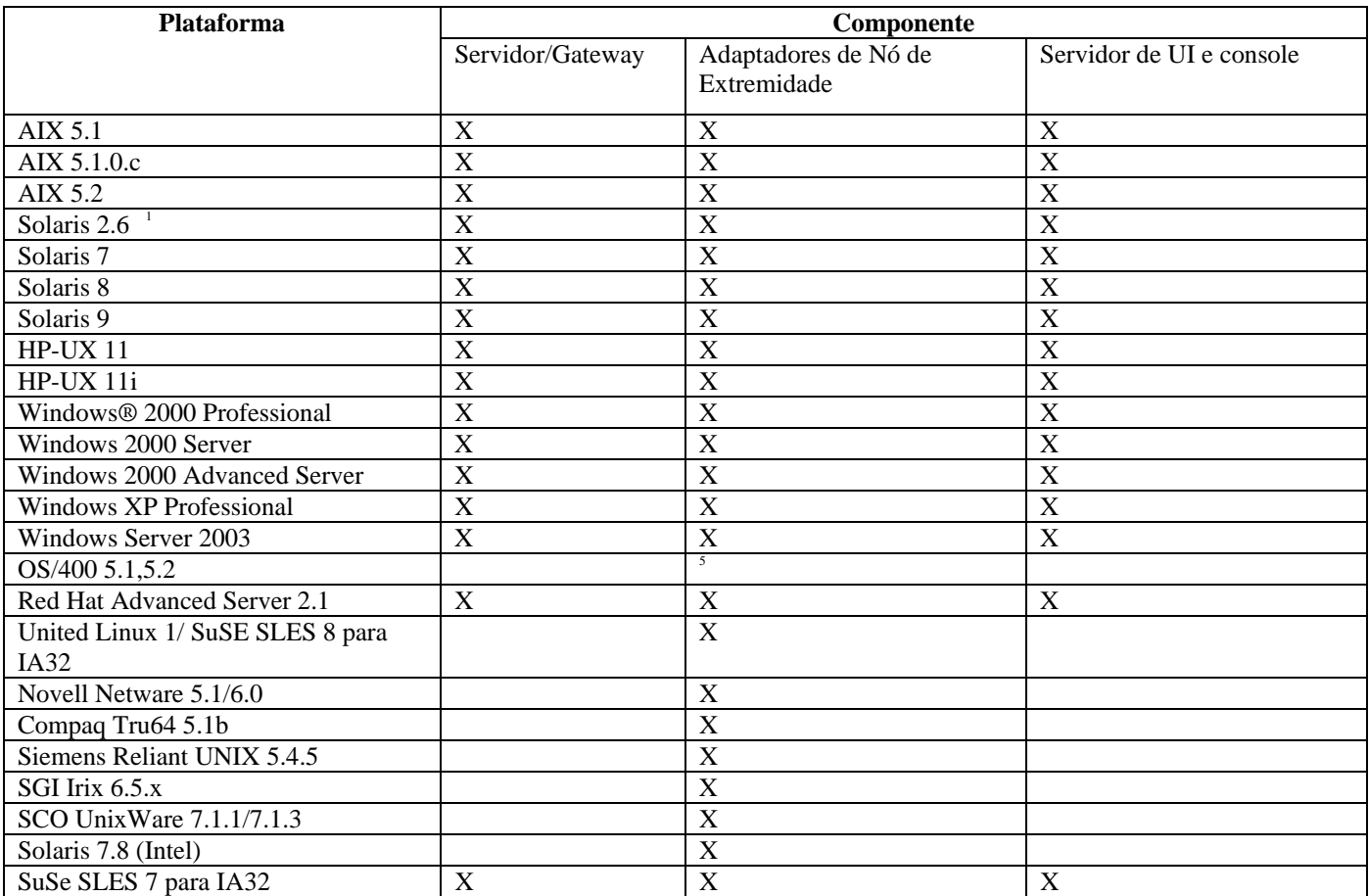

Notas:

- 1. Solaris refere-se ao Solaris Operating Environment e daqui em diante será referido como Solaris.
- 2. Essa tabela de suporte de plataforma é baseada nas informações disponíveis no momento desta correção temporária. Esta tabela reflete os sistemas operacionais que não chegaram ao fim da vida útil, conforme indicado pelo fornecedor do sistema operacional. Consulte o suporte on-line da IBM para obter informações de suporte atuais.
- 3. Embora o sistema operacional Windows NT ® não seja suportado, o adaptador de log de eventos do Windows NT está disponível como parte do Adapter Configuration Facility, e você pode distribuir o adaptador de log de eventos do Windows NT para nós de extremidade do Windows NT.
- 4. O suporte a 64 bits é fornecido apenas com o modo de 32 bits.
- 5. Um adaptador não-TME é fornecido. Um adaptador de nó de extremidade não é fornecido.

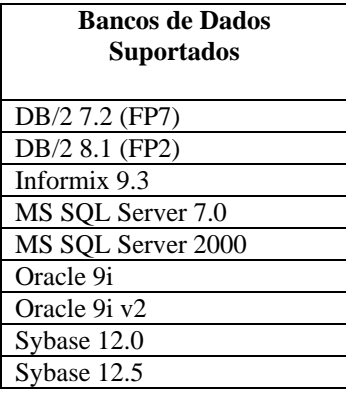

# **Novidades nesta Correção Temporária**

Esta correção temporária não fornece qualquer nova função.

### **Informações sobre a Instalação**

Esta seção fornece informações de instalação para a correção temporária 3.7.1-TEC-0060 para o IBM Tivoli Enterprise Console Versão 3.7.1.

# **Pré-requisitos**

O IBM Tivoli Enterprise Console Versão 3.7.1 com fix pack 3.7.1-TEC-FP06 instalado

O IBM Tivoli Enterprise Console para Linux 3.7.1-TEC-LINUX para ambientes que utilizam o sistema operacional Linux IBM Tivoli Management Framework Versão 3.7.*x*, 4.1, ou 4.1.1

IBM Tivoli® NetView® Versões 7.1.2 ou 7.1.3 para utilizar a função Tivoli NetView fornecida com o produto Tivoli Enterprise Console.

As tabelas a seguir descrevem as correções recomendadas para cada versão do Tivoli Management Framework e os cenários de instalação específicos.

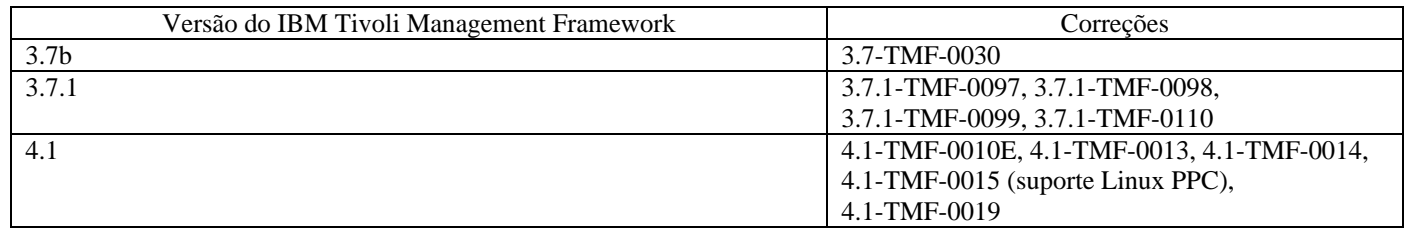

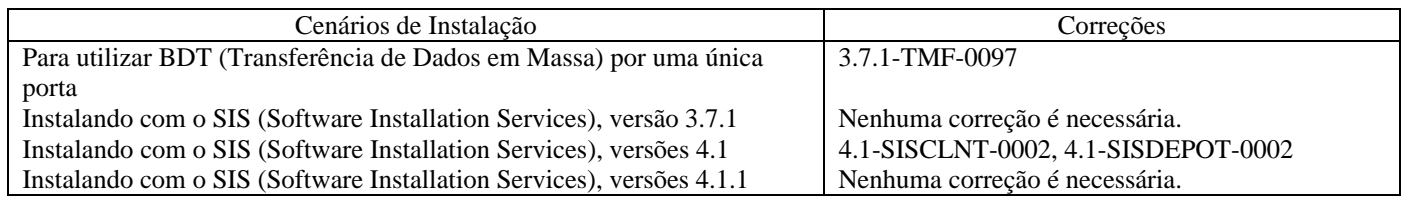

# **Notas sobre a Correção Temporária**

Não há notas para essa correção temporária.

Você também deve ler a seção Atualizações da Documentação para obter informações sobre as alterações na documentação.

# **Instruções de Instalação**

Esta seção fornece instruções de instalação para essa correção temporária.

1. Extraia a correção temporária.

Utilize o seguinte comando em um sistema UNIX® para extrair o conteúdo em um diretório temporário. Para o propósito desse exemplo, considere que a variável PATCH aponte para esse diretório temporário. cd \$PATCHtar -xvf 3.7.1-TEC-0060.tar

Utilize o seguinte comando em um sistema operacional Windows para extrair o conteúdo em um diretório temporário. Para o propósito desse exemplo, considere que a variável %PATCH% aponte para esse diretório e X seja a letra da unidade em que %PATCH% está localizado.

%SystemRoot%\system32\drivers\etc\Tivoli\setup\_env.cmd

X:

#### > cd %PATCH%

> tar -xvf 3.7.1-TEC-0060.tar

Nota: Se você extrair a imagem TAR em um sistema Windows, um arquivo executável para o utilitário TAR estará no seguinte diretório de instalação do Tivoli: bin/w32-ix86/tools/tar.exe.

2. As instruções a seguir são para a utilização do SIS (Software Installation Service). Se o SIS não for utilizado, vá para a etapa 3.

### **Notas de Instalação:**

- 1) O SIS pode instalar produtos Tivoli Software na maioria das plataformas de hardware suportadas pelo Tivoli Software; no entanto, há algumas plataformas de hardware nas quais o SIS não pode ser executado. Consulte o *Tivoli Enterprise Installation Guide* para obter a lista de plataformas em que o SIS pode ser executado. Consulte a seção Pré-requisitos deste documento para obter as correções relacionadas ao SIS.
- 2) Você deve ter as funções install\_product e superautorização para instalar com êxito esta correção temporária.
- a) Na barra de menus do desktop Tivoli, clique em **Desktop** --> **Instalar** --> **Software Installation Service**.
- b) Na janela Obter Senha de Instalação, digite a senha de instalação.
- c) Na janela que contém o logotipo Tivoli, clique em **Instalar**.
- d) Na janela Planilha de Instalação, clique em **Selecionar Produto**.
- e) Na janela Selecionar Produto, clique em **Importar Produto**.
- f) Utilize o navegador de arquivos para localizar a mídia do 3.7.1-TEC-0060 e dê um clique duplo no arquivo PATCHES.LST.
- g) Na janela Importar Produto, selecione **3.7.1-TEC-0060**e, em seguida, clique em **Importar**.
- h) Na janela Progresso Global, clique em **OK** depois que o arquivo for importado.
- i) Na janela Selecionar Produto, selecione a correção temporária **3.7.1-TEC-0060** e clique em **OK**.
- j) Na janela Planilha de Instalação, clique em **Selecionar Máquina**.
- k) Selecione as máquinas em que deseja instalar o 3.7.1-TEC-0060 e clique em **OK**.
- l) Na janela Planilha de Instalação, selecione a célula apropriada. Isso produzirá uma letra X nas células das máquinas nas quais instalar o 3.7.1-TEC-0060.
- m) Clique em **Instalar**.
- n) Na janela Algoritmo de Instalação, selecione o algoritmo de instalação que deseja utilizar e clique em **OK**. O SIS executa as instalações solicitadas na janela Planilha de Instalação. Ignore a etapa 3 e continue com a etapa 4 para concluir a instalação.
- 3. Execute o seguinte procedimento para instalar a correção temporária, utilizando o mecanismo de instalação clássica do Tivoli. **Nota de Instalação:** As funções install\_product e superautorização são necessárias para instalar com êxito essa correção temporária.
	- a) Na barra de menus do Desktop Tivoli, clique em **Desktop** --> **Instalar** --> **Instalar Correção** para exibir a janela Instalar Correção.
	- b) Na janela Instalar Correção, clique em **Selecionar Mídia** para exibir a janela Navegador de Arquivo.
	- c) Na janela do Navegador de Arquivo, digite o caminho para o diretório que contém a correção temporária, \$PATCH, no campo **Nome do Caminho**.
	- d) Clique em **Definir Mídia e Fechar** para retornar para a janela Instalar Correção.
	- e) Na janela Instalar Correção, clique no nome da correção temporária.
	- f) Selecione os clientes nos quais a correção temporária será instalada. As correções temporárias geralmente precisam ser instaladas no servidor Tivoli e em cada cliente Tivoli.
	- g) Clique em **Instalar**.
- 4.Depois que a instalação da correção temporária for concluída, reinicie o servidor de eventos.

# **Correções de APAR Incluídas nesta Correção Temporária**

A seção fornece uma descrição e a resolução das correções de APAR que são fornecidas pela correção temporária 3.7.1-TEC-0060.

# APAR IY39339

Sintoma: Vários eventos de limpeza não podem ser criados utilizando o predicado create\_clearing\_event() quando os eventos de limpeza têm a mesma classe de eventos. O primeiro evento de limpeza é criado e as tentativas subseqüentes de criar eventos de limpeza para a mesma classe de eventos falha.

Solução: vários eventos de limpeza que têm a mesma classe de eventos agora podem ser criados.

### APAR IY42237

Sintoma: As regras não serão compiladas corretamente se o corpo da ação de regra contiver um predicado first\_instance(), all\_instances(), first\_duplicate() ou all\_duplicates() que contenha um parêntese fechado como parte de uma cadeia citada. Solução: As regras agora são compiladas corretamente quando o corpo de ação de regra contiver um predicado first\_instance(), all\_instances(), first\_duplicate() ou all\_duplicates() com um parêntese fechado como parte da cadeia citada.

### APAR IY47287

Sintoma: O processo tec\_rule pára com um erro SIGSEGV 211.

 Pode ocorrer um problema de memória dentro de uma estrutura de eventos, se uma designação não válida for feita em uma regra. Isso pode fazer com que o processo tec\_rule pare com um erro SIGSEGV 211. A designação não válida geralmente é uma chamada sprintf/3 com o formato errado ou número incorreto de argumentos ou uma chamada atompart/4 em que o primeiro ou o segundo argumento não é um átomo. Para ajudar a determinar qual chamada prolog está falhando, inicialize o rastreio da base da regra e emita uma chamada tell\_err( ' /tmp/prolog\_err.out') em um evento TEC\_Start em uma regra.

Solução: Para evitar que o processo tec rule pare, foi incluída uma verificação que impede que a estrutura de eventos seja processada. A seguinte mensagem de aviso é gravada no arquivo /tmp/tec\_rule.log:

#### AVISO: Número do último sem limite: último = *número*

O valor *número* é um número inteiro superior a 500 que geralmente representa um endereço de memória.

### APAR: IY49463

Sintoma: A saída do comando **wconsole -lsoperator -a** lista os operadores designados para os consoles, mas eles não são listados na saída do comando **wconsole -lsconsole -a**.

Solução: Os operadores agora são listados na saída de comando **wconsole -lsconsole -a**.

### APAR IY50864

Sintoma: A utilização do rastreio de regras durante longos períodos faz com que o servidor de eventos pare. Solução: Foi corrigido um problema com o processo de rastreio de regras para impedir a parada do servidor de eventos.

#### APAR IY51464

Sintoma: Ao utilizar o predicado commit\_set com um evento TEC\_Stop, o perfil de regra não funciona corretamente. Solução: Quando um conjunto de regras contiver um predicado commit\_set para o evento TEC\_Stop, ele impedirá o acionamento da regra de perfil especial que executa dump das estatísticas de perfil. Isso impede que o arquivo /tmp/profile seja exibido depois que o servidor de eventos for parado. Portanto, não utilize o predicado commit\_set com o evento TEC\_Stop ao traçar o perfil das regras.

### APAR IY52425

Sintoma: Os adaptadores do logfile do UNIX monitoram os eventos syslog independentemente do parâmetro -s especificado no Adapter Configuration Facility.

Solução: Os adaptadores reconhecem corretamente o parâmetro de configuração -s e monitoram ou ignoram os eventos syslog adequadamente.

### APAR IY53206

Sintoma: O processo tec\_dispatch pára com um erro SIGSEGV durante a inicialização quando um evento é carregado a partir do banco de dados de eventos com um slot LIST\_OF STRING maior que 2048 caracteres.

Solução: O processo tec\_dispatch continua a ser executado e os caracteres extras do slot são truncados e substituídos por reticências (...)

### APAR IY53223

Sintoma: Uma fuga de memória no processo tec rule foi provocada quando um evento criado pelo predicado generate event() foi eliminado com drop\_received\_event ().

Solução: A fuga de memória no processo tec\_rule não ocorre quando um evento gerado internamente é eliminado.

### APAR IY53842

Sintoma: Os usuários não são capazes de utilizar o botão personalizar em um console remoto quando o valor DISPLAY é :0.0 porque o valor DISPLAY não é transmitido para o comando acionado pelo botão personalizar.

Solução: O console agora transmite todas as variáveis de ambiente para o processo que é acionado pelo botão personalizar.

### APAR IY53900

Sintoma: A seguinte mensagem é gravada no syslog quando o comando **wstopesvr**for emitido nos sistemas Solaris: panic: assert: "SHOULDNT\_HAPPEN". cprocs.c:348

Solução: A mensagem não é gravada quando o comando **wstopesvr** é emitido.

#### APAR IY54504

Sintoma: Os caracteres DBCS são exibidos incorretamente na janela Lista de Opções da Tarefa. Isso acontece quando você estiver utilizando o ButtonLabel e o ChoiceFile e o arquivo utilizado por ChoiceFile tiver sido criado em uma máquina que possui codificação diferente da versão Java do console de eventos. Por exemplo, o arquivo foi criado em um sistema Solaris utilizando EUC\_JP e o console Java está utilizando codificação Windows.

Solução: Edite o arquivo tec\_console.cmd nos sistemas Windows ou o arquivo tec\_console em sistemas UNIX e altere a variável de ambiente TEC\_ENCODING para especificar o conjunto de codificação básico que você está utilizando no servidor. Consulte a seção **Atualização da Documentação** para obter uma lista de conjuntos de codificação básica.

#### APAR IY54538

Sintoma: Se dois ou mais eventos forem selecionados para executar um registro de problemas que execute o comando **wsendresp**, a mensagem que é exibida conterá informações pertencentes apenas ao último evento na lista de eventos selecionados e as informações para outros eventos não serão fornecidas.

Solução: O ID de evento foi incluído na mensagem para assegurar que são exclusivos.

#### APAR IY55053

Sintoma: Os eventos que são exibidos na versão Java do console de eventos não podem ser classificados por gravidade. Solução: Os eventos agora podem ser classificados por gravidade.

#### APAR IY55954

Sintoma: Adaptadores logfile não-TME não definem a variável de ambiente TISDIR. Solução: A variável de ambiente TISDIR agora está definida.

#### APAR IY55968

Sintoma: Quando compilar uma base de regra que foi copiada de uma base de regra existente que continha um pacote de regras, um erro de compilação será recebido porque as aspas extras são inseridas no arquivo rule\_packs no diretório TEC\_RULES. Solução: Quando compilar uma base de regra de uma base de regra existente que contenha um pacote de regras, as aspas extras não são inseridas e a base de regras é compilada corretamente.

#### APAR IY56530

Sintoma: Quando adaptadores SNMP em um sistema Windows utilizam o idioma alemão, informações varbind com um umlaut no texto fazem com que os valores dos varbinds sejam convertidos em números hexadecimais, em vez do texto real. Solução: Texto com umlauts é agora exibido corretamente.

### APAR IY57911

Sintoma: O processo tec\_task não remove todos os arquivos com prefixo tec\_t do diretório /tmp. Solução: Os arquivos temporários agora são removidos corretamente. No entanto, se um script ou tarefa que você gravou não existir, os arquivos não serão removidos até que saia.

# **Limitações Conhecidas**

Não há limitações conhecidas para essa correção temporária.

# **Atualizações da Documentação**

#### APAR IY54505

As seguintes informações foram incluídas no *IBM Tivoli Enterprise Console Event Integration Facility Reference* para a versão C da API tec\_create\_handle:

Ao construir um adaptador TME utilizando o Tivoli Application Development Environment, lembre-se de que a API tec\_create\_handle chama a função tis\_set\_def\_cs, que define o conjunto de código padrão para outras chamadas tis. Ao construir um adaptador não-TME, o código do idioma é definido independentemente do Event Integration Facility e chamar a API tec\_create\_handle não altera o código do idioma.

#### APAR IY54504

A seguinte lista de conjuntos de codificação básica pode ser especificada com a variável de ambiente TEC\_ENCODING para especificar o conjunto de codificação básica que você está utilizando no servidor:

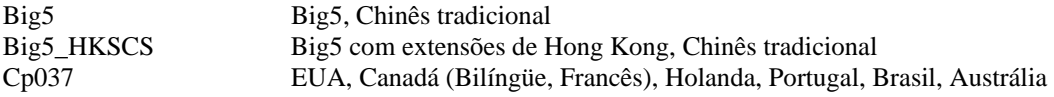

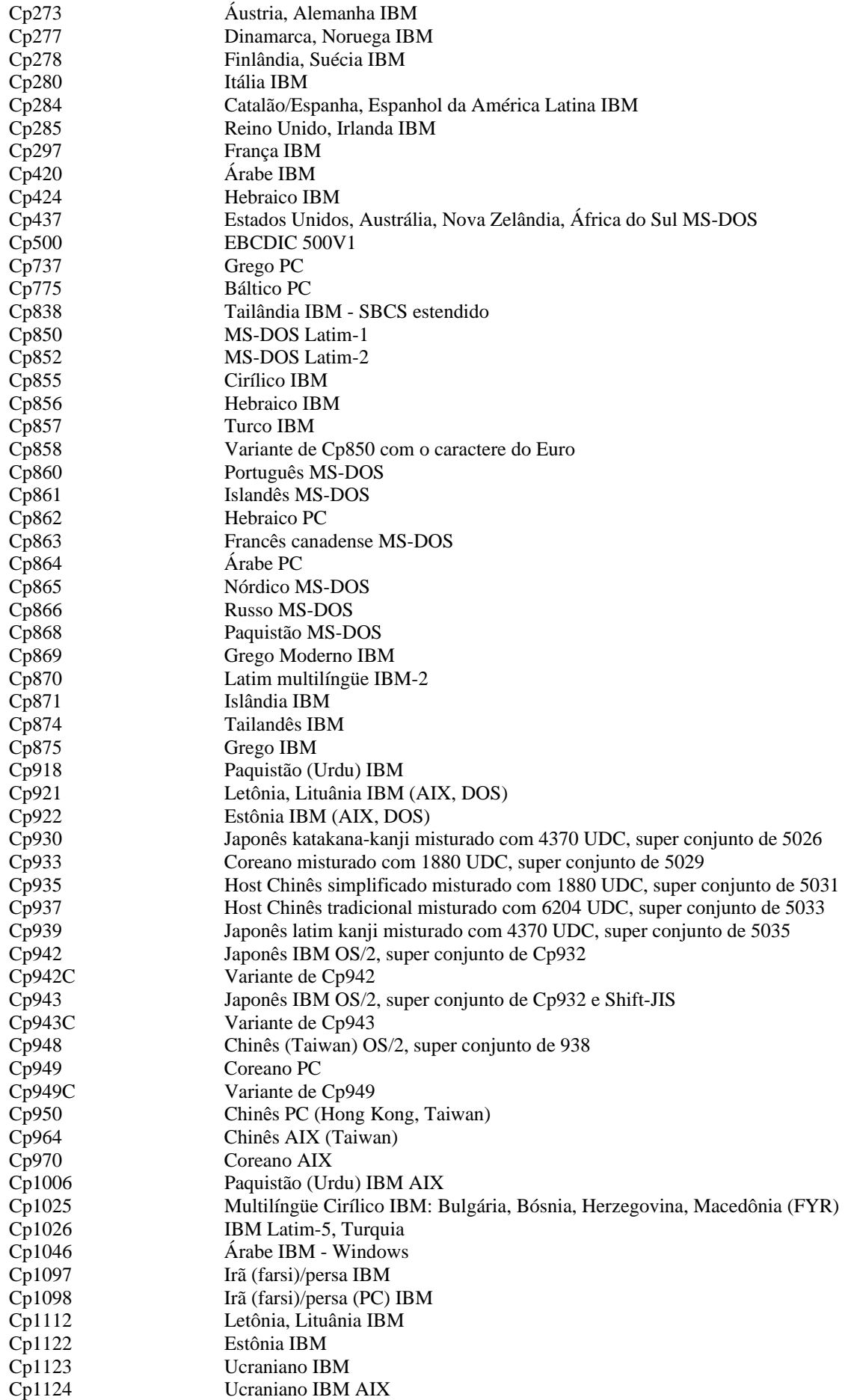

Cp1140 Variante de Cp037 com o caractere do Euro Cp1141 Variante de Cp273 com o caractere do Euro Cp1142 Variante de Cp277 com o caractere do Euro Cp1143 Variante de Cp278 com o caractere do Euro Cp1144 Variante de Cp280 com o caractere do Euro Cp1145 Variante de Cp284 com o caractere do Euro Cp1146 Variante de Cp285 com o caractere do Euro Cp1147 Variante de Cp297 com o caractere do Euro Cp1148 Variante de Cp500 com o caractere do Euro Cp1149 Variante de Cp871 com o caractere do Euro Cp1250 Leste Europeu Windows Cp1251 Cirílico Windows Cp1253 Grego Windows Cp1254 Turco Windows Cp1255 Hebraico Windows Cp1256 Árabe Windows Cp1257 Báltico Windows Cp1258 Vietnamita Windows Cp1381 República Popular da China IBM OS/2, DOS Cp1383 República Popular da China IBM AIX Cp33722 IBM-eucJP - Japonês (super conjunto de 5050) EUC\_CN GB2312, codificação EUC, Chinês simplificado EUC\_JP JIS X 0201, 0208, 0212, codificação EUC, Japonês EUC\_JP\_LINUX JIS X 0201, 0208, codificação EUC, Japonês EUC\_KR KS C 5601, codificação EUC, coreano EUC\_TW CNS11643 (Plano 1-3), codificação EUC, Chinês tradicional GBK, Chinês simplificado ISO2022CN ISO 2022 CN, Chinês (conversão para Unicode somente) ISO2022CN\_CNS Formulário CNS 11643 em ISO 2022 CN, chinês tradicional (conversão apenas do Unicode) ISO2022CN\_GB Formulário GB 2312 em ISO 2022 CN, chinês simplificado (conversão apenas do Unicode) ISO2022JP JIS X 0201, 0208 no formato ISO 2022, Japonês ISO2022KR ISO 2022 KR, coreano ISO8859\_2 ISO 8859-2, alfabeto latino No. 2 ISO8859\_3 ISO 8859-3, alfabeto latino No. 3 ISO8859\_4 ISO 8859-4, alfabeto latino No. 4 ISO8859\_5 ISO 8859-5, alfabeto latino/cirílico ISO8859\_6 ISO 8859-6, alfabeto latino/árabe ISO8859\_7 ISO 8859-7, alfabeto latino/grego ISO8859\_8 ISO 8859-8, alfabeto latino/hebraico ISO8859\_9 ISO 8859-9, alfabeto latino No. 5 ISO8859\_13 ISO 8859-13, alfabeto latino No. 7 ISO8859\_15\_FDIS ISO 8859-15, alfabeto latino No. 9 JIS0201 JIS X 0201, Japonês JIS0208 JIS X 0208, Japonês JIS0212 JIS X 0212, Japonês JISAutoDetect Detecta e converte de Shift-JIS, EUC-JP, ISO 2022 JP (conversão para Unicode somente) Johab Johab, coreano KOI8<sub>R</sub> KOI8-R, Russo MS874 Tailandês Windows MS932 Japonês Windows MS936 Chinês simplificado Windows MS949 Coreano Windows MS950 Chinês tradicional Windows MacArabic Árabe Macintosh MacCentralEurope Macintosh Latim-2 MacCroatian Croata Macintosh MacCyrillic Cirílico Macintosh MacDingbat Dingbat Macintosh MacGreek Grego Macintosh MacHebrew Hebraico Macintosh MacIceland Islândia Macintosh

MacRoman Romano Macintosh MacRomania Romênia Macintosh MacSymbol Símbolo Macintosh MacThai Tailandês Macintosh MacTurkish Turco Macintosh MacUkraine Ucrânia Macintosh SJIS Shift-JIS, Japonês TIS620 TIS620, Tailandês

### **Arquivos alterados:**

Os seguintes arquivos foram alterados para essa correção temporária: TME/TEC/tec\_console.jar TME/TEC/tec\_dispatch TME/TEC/tec\_reception TME/TEC/tec\_server TME/TEC/tec\_rule TME/TEC/tec\_rule\_data TME/TEC/tec\_task TME/TEC/tec\_rb.jar bin/aix4-r1/TME/TEC/adapters/bin/init.tecad\_logfile bin/hpux10/TME/TEC/adapters/bin/init.tecad\_logfile bin/solaris2/TME/TEC/adapters/bin/init.tecad\_logfile bin/linux-ix86/TME/TEC/adapters/bin/init.tecad\_logfile bin/linux-s390/TME/TEC/adapters/bin/init.tecad\_logfile bin/aix4-r1/TME/TEC/adapters/bin/update\_conf bin/hpux10/TME/TEC/adapters/bin/update\_conf bin/solaris2/TME/TEC/adapters/bin/update\_conf bin/linux-ix86/TME/TEC/adapters/bin/update\_conf bin/linux-s390/TME/TEC/adapters/bin/update\_conf bin/aix4-r1/TME/TEC/adapters/bin/tecad\_logfile bin/hpux10/TME/TEC/adapters/bin/tecad\_logfile bin/solaris2/TME/TEC/adapters/bin/tecad\_logfile bin/linux-ix86/TME/TEC/adapters/bin/tecad\_logfile bin/linux-s390/TME/TEC/adapters/bin/tecad\_logfile bin/w32-ix86/TME/TEC/adapters/bin/tecad\_nt.exe bin/w32-ix86/TME/TEC/adapters/bin/tecadnts.exe bin/w32-ix86/TME/TEC/adapters/bin/tecad\_win.exe bin/w32-ix86/TME/TEC/adapters/bin/tecadwins.exe bin/aix4-r1/TME/TEC/adapters/bin/tecad\_snmp bin/hpux10/TME/TEC/adapters/bin/tecad\_snmp bin/solaris2/TME/TEC/adapters/bin/tecad\_snmp bin/w32-ix86/TME/TEC/adapters/bin/tecad\_snmp.exe bin/w32-ix86/TME/TEC/adapters/bin/tecad\_snmps.exe bin/linux-ix86/TME/TEC/adapters/bin/tecad\_snmp bin/linux-s390/TME/TEC/adapters/bin/tecad\_snmp bin/linux-ix86/TME/TEC/adapters/bin/init.tecad\_logfile bin/linux-ix86/TME/TEC/adapters/bin/update\_conf bin/linux-s390/TME/TEC/adapters/bin/init.tecad\_logfile bin/linux-s390/TME/TEC/adapters/bin/update\_conf bin/mips-irix5/TME/TEC/adapters/bin/init.tecad\_logfile bin/mips-irix5/TME/TEC/adapters/bin/update\_conf bin/osf-axp/TME/TEC/adapters/bin/init.tecad\_logfile bin/osf-axp/TME/TEC/adapters/bin/update\_conf bin/sequent/TME/TEC/adapters/bin/init.tecad\_logfile bin/sequent/TME/TEC/adapters/bin/update\_conf bin/solaris2-ix86/TME/TEC/adapters/bin/init.tecad\_logfile bin/solaris2-ix86/TME/TEC/adapters/bin/update\_conf bin/linux-ix86/TME/TEC/adapters/bin/tecad\_logfile bin/linux-s390/TME/TEC/adapters/bin/tecad\_logfile bin/mips-irix5/TME/TEC/adapters/bin/tecad\_logfile bin/osf-axp/TME/TEC/adapters/bin/tecad\_logfile

bin/sequent/TME/TEC/adapters/bin/tecad\_logfile bin/solaris2-ix86/TME/TEC/adapters/bin/tecad\_logfile bin/linux-ix86/TME/TEC/adapters/bin/tecad\_snmp bin/linux-s390/TME/TEC/adapters/bin/tecad\_snmp bin/mips-irix5/TME/TEC/adapters/bin/tecad\_snmp bin/osf-axp/TME/TEC/adapters/bin/tecad\_snmp bin/sequent/TME/TEC/adapters/bin/tecad\_snmp bin/solaris2-ix86/TME/TEC/adapters/bin/tecad\_snmp

# **Entrando em Contato com o Suporte a Software**

Se tiver algum problema com qualquer produto Tivoli, consulte o seguinte Web site do IBM Software Support: http://www.ibm.com/software/sysmgmt/products/support/

Se desejar entrar em contato com o suporte ao software, consulte o IBM Software Support Guide no seguinte Web site: http://techsupport.services.ibm.com/guides/handbook.html

O guia fornece informações sobre como entrar em contato com o IBM Software Support, dependendo da gravidade do problema, e as seguintes informações:

- Registro e elegibilidade
- Números de telefone e endereços de e-mail, dependendo do país em que você estiver localizado
- Informações que você deve ter para entrar em contato com o Suporte ao Software IBM

### **Avisos**

Estas informações foram desenvolvidas para produtos e serviços oferecidos nos EUA. A IBM pode não oferecer os produtos, os serviços ou os recursos discutidos neste documento em outro países. Consulte um representante IBM local para obter informações sobre produtos e serviços disponíveis atualmente em sua área. Qualquer referência a produtos, programas ou serviços IBM não tem a intenção de expressar ou declarar que apenas os produtos, programas ou serviços IBM possam ser utilizados. Qualquer produto, programa ou serviço funcionalmente equivalente que não infrinja nenhum direito de propriedade intelectual da IBM poderá ser utilizado em substituição a este produto, programa ou serviço. Entretanto, a avaliação e verificação da operação de qualquer produto, programa ou serviço não-IBM são de responsabilidade do Cliente.

A IBM pode ter patentes ou solicitações de patentes pendentes relativas a assuntos tratados nesta publicação. O fornecimento deste documento não garante ao Cliente direito sobre tais patentes. Pedidos de licença devem ser enviados, por escrito, para:

Gerência de Relações Comerciais e Industriais da IB Brasil Av. Pasteur, 138/146, Botafogo Rio de Janeiro, RJ CEP: 22290-240.

Para pedidos de licença relacionados a informações de DBCS (Conjunto de Caracteres de Byte Duplo), entre em contato com o Departamento de Propriedade Intelectual da IBM em seu país ou envie pedidos de licença, por escrito, para:

IBM World Trade Asia Corporation Licensing 2-31 Roppongi 3-chome, Minato-ku Tokyo 106, Japan

#### **O parágrafo a seguir não se aplica a nenhum país em que tais disposições não estejam de acordo com a legislação local:**

A INTERNATIONAL BUSINESS MACHINES CORPORATION FORNECE ESTA PUBLICAÇÃO "NO ESTADO EM QUE SE ENCONTRA" SEM GARANTIA DE NENHUM TIPO, SEJA EXPRESSA OU IMPLÍCITA, INCLUINDO, MAS NÃO SE LIMITANDO ÀS GARANTIAS IMPLÍCITAS DE NÃO-VIOLAÇÃO, MERCADO OU ADEQUAÇÃO A UM DETERMINADO PROPÓSITO.

Alguns países não permitem a exclusão de garantias expressas ou implícitas em certas transações; portanto, esta disposição pode não se aplicar ao Cliente.

Estas informações podem conter imprecisões técnicas ou erros. Periodicamente, são feitas alterações nas informações aqui contidas; tais alterações serão incorporadas em futuras edições desta publicação. A IBM pode, a qualquer momento, aperfeiçoar e/ou alterar os produtos e/ou programas descritos nesta publicação, sem aviso prévio.

Referências nessas informações a Web sites não-IBM são fornecidas apenas por conveniência e não representam de forma alguma um endosso a esses Web sites. Os materiais nesses Web sites não fazem parte dos materiais deste produto IBM e a utilização desses Web sites é de inteira responsabilidade do Cliente.

A IBM pode utilizar ou distribuir todas as informações fornecidas por você da maneira que julgar apropriado, sem que isso represente qualquer obrigação em relação ao Cliente.

Licenciados deste programa que desejam obter informações sobre esse assunto com objetivo de permitir: (i) a troca de informações entre programas criados independentemente e outros programas (incluindo este) e (ii) a utilização mútua das informações trocadas, devem entrar em contato com:

Gerência de Relações Comerciais e Industriais da IBM Brasil. Av. Pasteur, 138-146, Botafogo Rio de Janeiro, RJ CEP 22290-240.

Tais informações podem estar disponíveis, sujeitas a termos e condições apropriadas, incluindo em alguns casos, o pagamento de uma taxa.

O programa licenciado descrito neste documento e todo o material licenciado disponível são fornecidos pela IBM sob os termos do Contrato com o Cliente IBM, do Contrato de Licença do Programa Internacional IBM ou de qualquer contrato equivalente entre as partes.

As informações relacionadas a produtos não-IBM foram obtidas junto aos fornecedores desse produtos, seus anúncios publicados e outras fontes publicamente disponíveis. A IBM não testou estes produtos e não pode confirmar a precisão de seu desempenho, compatibilidade nem qualquer outra reivindicação relacionada a produtos não-IBM. Dúvidas sobre os recursos de produtos não-IBM devem ser encaminhadas diretamente a seus fornecedores.

Todas as declarações relacionadas aos objetivos e intenções futuras da IBM estão sujeitas a alterações ou cancelamento sem aviso prévio e representam apenas metas e objetivos.

# **Marcas Registradas**

IBM, o logotipo IBM, AIX, DB2, Informix, OS/400, Tivoli, o logotipo Tivoli, Tivoli Enterprise Console e TME são marcas ou marcas registradas da International Business Machines Corporation nos Estados Unidos e/ou em outros países.

Microsoft, Windows e Windows NT são marcas registradas da Microsoft Corporation nos Estados Unidos e/ou em outros países.

Java e todos os logotipos e marcas baseados em Java são marcas ou marcas registradas da Sun Microsystems, Inc. nos Estados Unidos e/ou em outros países.

UNIX é uma marca registrada da The Open Group nos Estados Unidos e em outros países.

Outros nomes de empresas, produtos e serviços podem ser marcas registradas ou marcas de serviço de terceiros.